# **GMG SupportNews**

# **English edition 12/2016** May 10, 2016

#### **Dear Sir or Madam,**

Today we would like to inform you of the following topics:

#### **GMG ColorPlugin**

- Features
- Technical details
- Tips and Tricks
- Build number

### **Features**

#### **The Ingenious Plugin for Adobe**

GMG ColorPlugin is a Mac and Windows cross-platform plugin for high quality color conversions within Adobe Photoshop. The color conversions are not only possible on file level, but also for single or multiple layers and selections. By applying GMG separation, re-separation and ink optimization profiles, a number of benefits are gained: conversions from RGB to CMYK are less lossy, the image quality is improved in the more difficult areas such as skin tones, gray balance and shadow areas, and CMYK separations ensure all content can be produced to the exactly same color space.

#### **More time for the important tasks of retouching**

GMG ColorPlugin gives you more time for concentrating on the really important tasks of image retouching. Routine tasks such as color conversions from RGB to CMYK or repeatedly performing the same conversion steps can now be handled by ColorPlugin and the Photoshop batch processing feature, saving you up to 30% working time. Our built-in MX DeviceLink technology and patented Gamut Mapping ensures you will always get the best quality, even in hard-to-correct areas such as skin tones. Repeatable. Reliable. Comprehensible.

#### **Color management of layers and selections – single, grouped, all at once**

GMG ColorPlugin opens the door to proprietary Adobe PSD and TIFF files. The plugin enables you to color-manage layers individually or in groups. This way you can combine e.g. different reseparations and exlude layers or individual selections from color corrections or convert them with a different profile.

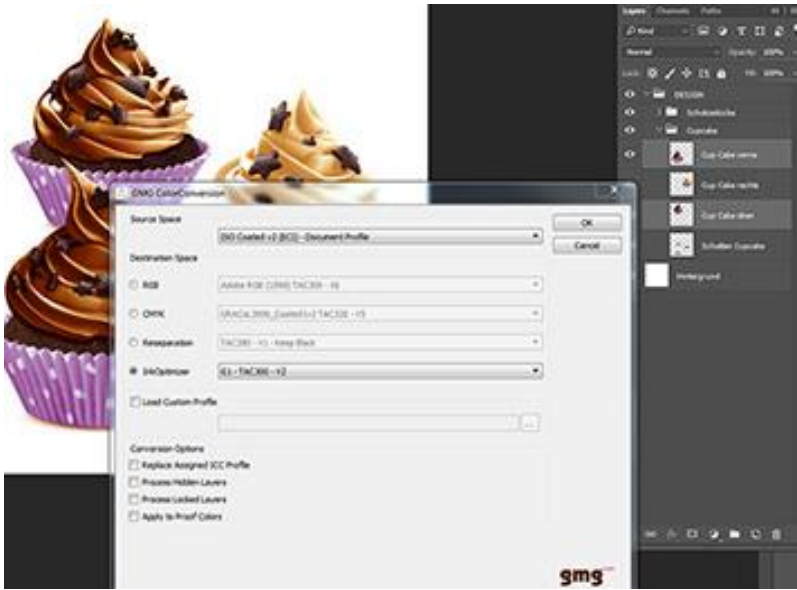

#### **Flexible conversion between color spaces**

From Offset to Gravure, from ISO to GRACoL or from sRGB to ISO Coated? No matter if you want to convert CMYK to CMYK, RGB to CMYK or CMYK to RGB – the complete profile database of GMG

ColorServer 4.10 is available to users of GMG ColorPlugin.

Do you have custom standards? With the GMG ColorPlugin Pro license \* you can use custom profiles created with GMG ProfileEditor or GMG OpenColor \*\*.

#### **Stable print results begin at image level**

A homogeneous separation is not only great for retouching, but also increases the predictability of the print run. Our reseparation profiles ensure that all files get the same separation.

In addition to conversion, separation and reseparation, GMG ColorPlugin Pro\* can also apply the proven GMG InkOptimizer technology to your images right from the start. Thanks to our GMG MX technology the visual appearance is maintained and at the same time the increased GCR stabilizes the print run and saves ink.

#### **Windows or Mac? Both!**

For the first time, MX-based color processing is possible on a Mac.

\* GMG ColorPlugin Pro is an advanced license containing additional features.

\*\* GMG OpenColor 2.0.4 or higher with Separation module required.

## **Technical details**

#### **Release date**

GMG ColorPlugin 1.1 has been released today, Tuesday, May 10, 2016.

#### **License**

A dedicated license is required for use of GMG ColorPlugin.

#### **Supported OS**

GMG ColorPlugin has been tested and released for use on the following operating systems in 32bit and 64bit:

#### Mac

- OS X El Capitan 10.11
- OS X Yosemite 10.10
- OS X Mavericks 10.9

#### Windows

- Windows 10
- Windows 8.1
- Windows 7
- Windows Server 2012 R2
- Windows Server 2008 R2

#### **Supported versions of Adobe Photoshop**

GMG ColorPlugin has been tested and released for use on the following versions of Adobe Photoshop:

- CC 2015
- CC 2014
- $\cdot$  CS 6
- $\bullet$  CS 5

**Download**

[GMG ColorPlugin 1.1](http://p470656.webspaceconfig.de/Software/ColorPlugin/colorplugin_11.html)

#### **Internet**

Internet connection is required for installation and use of GMG ColorPlugin. The application downloads new profiles on demand (first use or using the "download all" functionality).

#### **Setup**

- 1. Please make sure that Port 80 is cleared for inbound and outbound communication in your Firewall / Proxy Server for the application Photoshop.
- 2. Download the installer package from our website.
- 3. Run the installer. It will automatically list the application path of the latest Photoshop installed on your PC/Mac.

#### **Licensing**

On first launch on the computer, GMG ColorPlugin will display a license overview. To request a new license:

- 1. Click on the "Request license" button of the License Overview. A license request file will be generated on your desktop.
- 2. E-mail the file as an attachment to your GMG order management contact:
	- o [order@gmgcolor.com](mailto:order@gmgcolor.com)
	- o [orders@gmgcolor.co.uk](mailto:orders@gmgcolor.co.uk) For UK and Ireland
	- o [orders.americas@gmgcolor.com](mailto:orders.americas@gmgcolor.com) For the Americas
- 3. A license file will be e-mailed back.
- 4. Click on "Activate license" and select the .lic file returned by GMG.
- 5. GMG ColorPlugin can now be used.

#### **Accessing GMG ColorPlugin**

GMG ColorPlugin can be launched from the Photoshop File menu on both Mac and PC: Files -> Automate -> GMG ColorConversion

#### **Types of licenses and subscriptions Billing and subscription**

GMG ColorPlugin is licensed as a 12-month subscription-based product. Subscriptions renew automatically.

#### **Function**

GMG ColorPlugin is available in two license types:

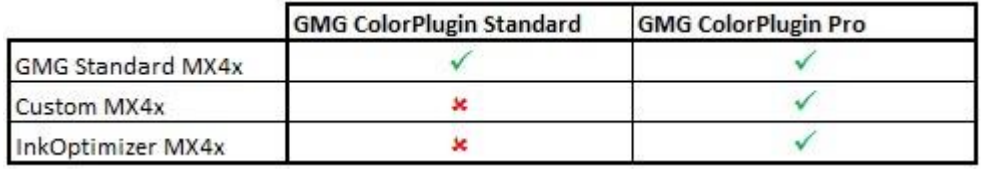

# **Tips & Tricks**

The plugin can be combined with some functions in Photoshop to increase productivity:

#### **Actions and Batch Processing**

Automate frequently used conversions (e.g. AdobeRGB to ISO Coated v2) or use the batch processing for color editing similar files:

- 1. Create an Action (Window -> Action) of one conversion step.
- 2. Create a new action for subsequent correction steps you want to apply to every image in this batch (e.g. increase contrast; correct the color for a different mood).
- 3. Combine the two actions into one.
- 4. Create a new batch process (File -> Automate -> Batch) and select the action you created in step 3.
- 5. Now adapt the input and output settings to your needs (e.g. "Save all files with the original name into a new folder") and run the processing.

You can also assign a Function Key to your actions (e.g. F9 for sRGB to GRACol#1; F10 for AdobeRGB to 39L …). The actions will applied to the active image at the push of the respective F-key.

#### **Custom Keyboard Shortcuts**

Assign custom short cuts to GMG ColorPlugin pocesses (e.g. for opening the conversion Window) Edit -> Keyboard Shortcuts

- 1. File -> Automate -> Click on the Entry "GMG ColorConversion" and "Add shortcut".
- 2. Press the shortcut combination you want to set for the function (e.g. CTRL+ALT+SHIFT+G)

### **Build number**

GMG ColorPlugin 1.1.0.871 (Mac) GMG ColorPlugin 1.1.0.872 (Windows 32bit) GMG ColorPlugin 1.1.0.873 (Windows 64bit)

#### **Correction**

In [SupportNews 11/2016](http://mail.gmg-colorserver.com/d?q000d37i00crsm00d0000000000000000bsv3y4i1047), in the description of the 'OpenColor Separation' module, there was a typo in the official product name '*GMG ColorPlugin*'. We apologize for the error.

Questions? Feedback? Comments? Please, let us know!

With kind regards from Tübingen

Jochen Moehrke Manager Customer Support